### Decimator Активированная полная версия Скачать бесплатно без регистрации [Win/Mac]

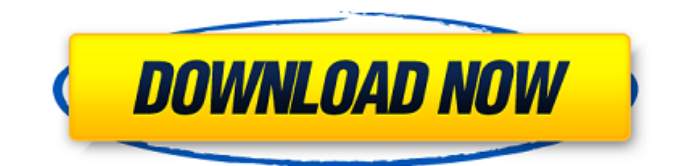

### **Decimator Free [Latest]**

Для прореживания к каждому образцу применяется коэффициент прореживания. Например. коэффициент 2 означает, что сигнал будет ослаблен вдвое. Если применяется коэффициент децимации 3, сигнал будет децимирован до одной трети и так далее. Одна треть также может быть записана как 0.33. Совет: Если вы работаете с очень узкополосными сигналами. вы можете использовать опцию «Alter Noise» в Sequencer, чтобы получить очень тонкий источник шума, но имейте в виду, что вы не увеличиваете частоту дискретизации и коэффициент децимации. Вы увеличиваете эффективную частоту дискретизации. Важное примечание: если вы хотите применить точный коэффициент прореживания, вы можете использовать опцию «Изменить шум» и применить там коэффициент прореживания. Если вы используете опцию «Alter Noise» для получения очень узкополосного источника шума, вы должны применить его с соотношением дециматор: источник шума = 1:1. Пример Вот пример. Сначала вы выбираете источник. Затем выберите секвенсор. Теперь вы выбираете «Decimate» на вкладке «Источник». Примените децимативный коэффициент. В данном случае мы выбрали «Децимировать на 0,33 = 0,33». Затем вы нажимаете на последовательность и применяете децимативный коэффициент. В данном случае это 0.33. Когда последовательность завершена, вы можете повторно применить источник шума, чтобы воссоздать желаемый шум. использованная литература Вот ссылка на десятичные дроби секвенсора для редактирования эффектов в Sequencer. Пожалуйста, обрати внимание Lofi не является проблемой для преобразования частоты дискретизации. Если вы выберете только этот эффект, фактор децимации ничего не даст. [Исследование производства и анализа состава летучих масел в эфирных маслах пяти пищевых сортов Brassica rapa с помощью ГХ-MCI. Изучить образование и состав эфирного масла различных сортов съедобной Brassica rapa. Brassica rapa выращивали в 10 видах сада традиционной китайской медицины в провинции Хэйлунцзян на северо-востоке Китая. Параллельно собирали и сушили сырье для приготовления эфирного масла. Эфирные масла экстрагировали из эфирного масла методом экстракции растворителем и анализировали с помощью ГХ-МС. Пять составов эфирных масел сортов были следующими: сорта 9-ноно-окта-енола, 9-дигидро-7-изопропенил-1Н-

#### **Decimator Crack+ Free Download**

Этот модуль удалит шум из частоты дискретизации lofi. Обеспечивает и вывод, который будет частотой дискретизации сигнала с наименьшим шумом. Это используется для постобработки

образцов lofi. Кстати, ради любопытства, как это сравнение работает в вашем уме? А: 1) Я вижу 2 способа использования этих модулей: во-первых, использовать их в цепочке, где они будут выполнять некоторая предварительная обработка. В вашем случае вы можете сделать что-то вроде "выполните шумоподавление и передискретизацию на входе, затем понижайте дискретизацию и дальнейшая обработка вывода". В этом случае использование этих модулей будет строго для постобработки. другой способ - использовать их на вашем сигнале перед когда-либо использовать их для понижения дискретизации и дальнейшей обработки. В этом случае их можно использовать «на месте», так как они действительно могут воздействовать на сигнал, например, при использовании фильтра верхних частот, чтобы избавиться от постоянного тока шума (например, при записи и выполнении понижающей дискретизации и дальнейшая обработка на том же устройстве), или использовать их в качестве шага предварительной обработки, как и другие модули семейства Melodyne. // Код, сгенерированный zanzibar // @сгенерировано // Copyright (с) 2018 Uber Technologies, Inc. // // Настоящим предоставляется бесплатное разрешение любому лицу, получающему копию // этого программного обеспечения и связанных с ним файлов документации ("Программное обеспечение"), чтобы иметь дело // в ПО без ограничений, включая без ограничения права // использовать, копировать, изменять, объединять, публиковать, распространять, сублицензировать и/или продавать // копии Программного обеспечения и разрешить лицам. которым Программное обеспечение // предоставляется для этого при соблюдении следующих условий: // // Вышеприведенное уведомление об авторских правах и это уведомление о разрешении должны быть включены в // все копии или существенные части Программного обеспечения. // // ПРОГРАММНОЕ ОБЕСПЕЧЕНИЕ ПРЕДОСТАВЛЯЕТСЯ "КАК ЕСТЬ", БЕЗ КАКИХ-ЛИБО ГАРАНТИЙ, ЯВНЫХ ИЛИ // ПОДРАЗУМЕВАЕТСЯ, ВКЛЮЧАЯ, ПОМИМО ПРОЧЕГО, ГАРАНТИИ КОММЕРЧЕСКОЙ ЦЕННОСТИ, // ПРИГОДНОСТЬ ДЛЯ ОПРЕДЕЛЕННОЙ ЦЕЛИ И НЕНАРУШЕНИЕ ПРАВ.НИ ПРИ КАКИХ ОБСТОЯТЕЛЬСТВАХ // АВТОРЫ ИЛИ ВЛАДЕЛЕЦ АВТОРСКИХ ПРАВ НЕСУТ ОТВЕТСТВЕННОСТЬ ЗА ЛЮБЫЕ ПРЕТЕНЗИИ, УЩЕРБ ИЛИ ДРУГОЕ // ОТВЕТСТВЕННОСТЬ ПО ИСКУ 1709e42c4c

# **Decimator Crack + [March-2022]**

Описание фильтра: Примечание: при выборке сигнала сохраняется только та выборка, которая происходит в заданном временном окне. Поскольку выходные значения никогда не обнуляются, они сохраняются до тех пор, пока не будут перезаписаны другими выборками из сигнала. Образец должен накапливаться в буфере перед следующим выводом. Как только буфер заполняется прореженными сэмплами (т. е. после добавления), сэмплы выводятся до тех пор, пока буфер не заполнится, а затем снова выводятся до следующего интервала. Более подробный пример этого можно увидеть ниже. На примере RTC: 0: данные RTC собираются каждую секунду. Данные выводятся непрерывно, пока данные находятся в буфере, но не отправляются до тех пор, пока буфер не заполнится. 1: Буфер хранит 512 выборок и выводит в течение 5 секунд, затем буфер сбрасывается, выводится еще 5 секунд, затем буфер сбрасывается, выводится еще 5 секунд. 3: Буфер хранит 512 выборок и выводит в течение 5 секунд, затем буфер сбрасывается, выводится еще 5 секунд, затем буфер сбрасывается, выводится еще 5 секунд. 5: Данные RTC собираются каждую секунду. Пример кода дециматора: класс Дециматор (объект): """ Уменьшает входную частоту дискретизации обрабатываемого сигнала. """ защита \_\_init\_\_(сам): """ Инициализируйте процесс децимации. """ self.Samples = [] self.Samples accumulated = [] self.Size = 512 self.SamplingRate = 80000 само.Время = 0 определение инициализации (я): """ Установите частоту дискретизации сигнала равной частоте выходного сигнала. """ self.times = np.linspace(0, self.Samples\_accumulated.last\_time, num=self.Samples\_accumulated.num) для і в xrange(self.Samples): self.Samples.append (np.ones (self.Samples\_accumulated.num)) для i в диапазоне (len (self.Samples\_accumulated.times)): self.Samples\_accumulated.times = self.sampling\_rate(self.Samples\_accumulated.times, i) def Sample\_rate (я, время, индекс): """ Метод частоты дискретизации. """ новый

# **What's New In?**

«Neurophina» — это небольшая программа, использующая библиотеки cwRST или cwJSON для выполнения понижающей дискретизации и затухания амплитуды соответственно. Neurophina работает с библиотекой KGBezier. Это cwLibrary для кривых Безье и сплайнов. Безье — это просто линия с 3 контрольными точками, кривая — это бесконечная последовательность соединенных отрезков; алгоритм Безье и библиотека KGBezier используются для построения кривой, а процедуры сплайна в библиотеке используются для построения базовой функции. KGBezier — это C++ версия популярной библиотеки Matlab «Bspline», и «Neurophina» придерживается тех же соглашений, что и Matlab. В частности, SplineForm называется `GFM\_splineForm` и должен быть явно удален после использования. `Neurophina` также совместима с не-cw портом `KGBezier`, если пользователь того пожелает. Создает файл с именем `decimate.wav`, если это версия с пониженной частотой дискретизации, или прореживает входной файл, если это очищенная версия. Снижает частоту дискретизации (Гц) до указанного значения. Кривые сглаживаются (мягко или по Безье) между указанными значениями, кривая от 0,5 до 0,51 такая же, как и от 0,5 до 0,51, но она мягкая. Отображает результаты операции в редакторе (если входной файл совпадает с выходным) Задерживать: `Neurophina` также имеет функцию задержки, которая работает следующим образом: `задержка (время задержки)` `децимировать (ввод, задержка ввода, вывод, задержка вывода)` Это создает `inputDelay` дополнительное время в миллисекундах, а также вырезает и передискретизирует входной файл. Точно так же, когда вы запускаете процесс, который занимает секунду ввода, добавьте некоторую задержку перед вызовом `decimate`, вы можете имитировать эффект изменения частоты дискретизации входного сигнала. Как правило, когда вы хотите сократить частоту дискретизации до половины, вы добавляете 2 миллисекунды времени. Например, если вы хотите выполнить прореживание до половины

частоты дискретизации, вы хотите, чтобы ввод задерживался на 2 миллисекунды перед запуском прореживания. Эта задержка обычно находится между вашей частотой дискретизации для

# **System Requirements For Decimator:**

Windows 7, Windows 8.1 или Windows 10 Intel® Core™ i5-2500k, i7-3770К или аналогичный 4 ГБ ОЗУ 20 ГБ свободного места NVIDIA GTX 680, 970 или аналогичный, или AMD Radeon HD серии 7700, или аналогичный Техническая поддержка Windows 10 Служба технической поддержки Windows 10 позволяет вам позвонить по выбранному вами номеру и немедленно поговорить с техническим специалистом, не загружая и не устанавливая приложение технической поддержки. Совершайте звонки с помощью приложения и получайте помощь